# **Как пользоваться отчетом "Валовая прибыль по продажам"?**

Отчет "Валовая прибыль по продажам" позволяет получить информацию о закупочной и розничной стоимости проданных за период товаров, а также отражает показатели прибыли от продаж, а также эффективности и рентабельности продаж.

Отчет "Валовая прибыль по продажам" может формировать пользователь с уровнем доступа "Топ-менеджмент".

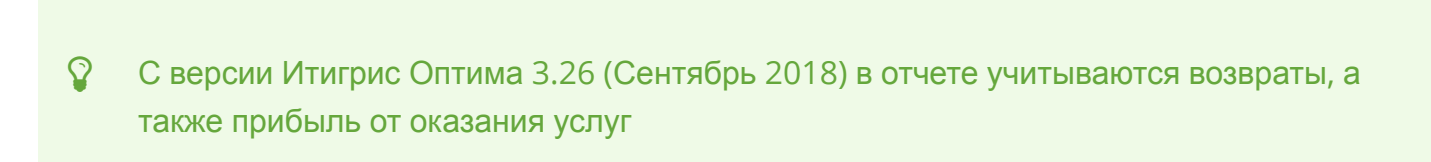

### **Выберите в меню пункт "Отчеты менеджмента"**

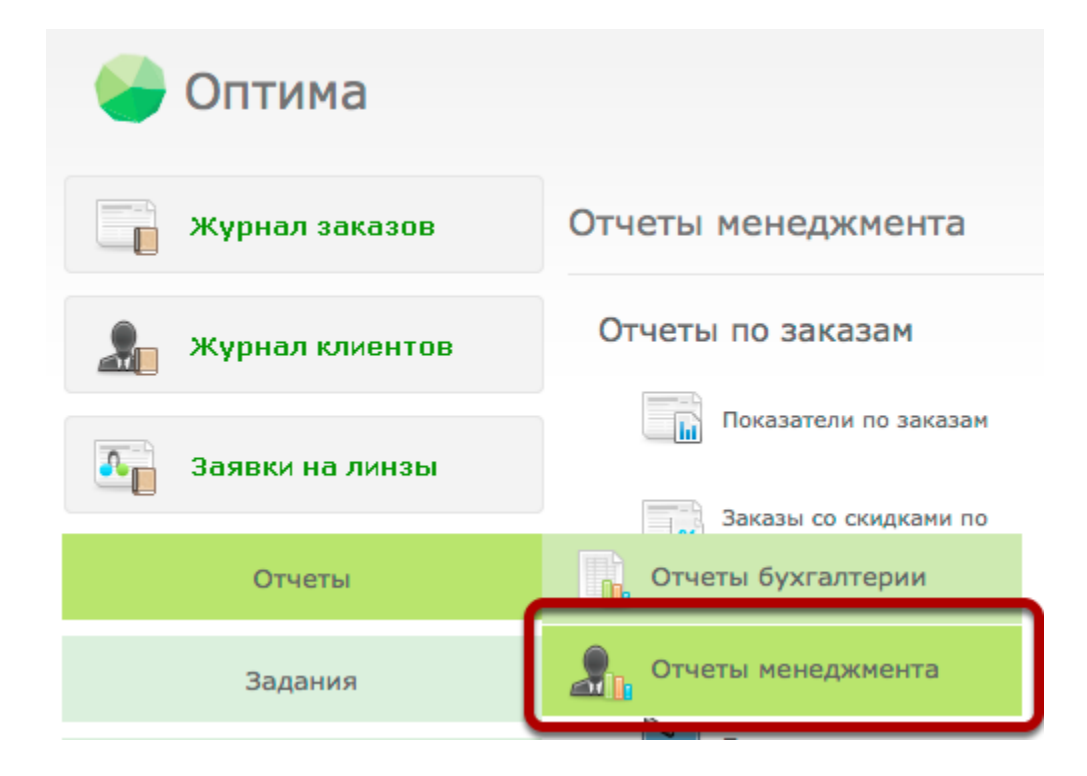

### **Выберите пункт "Отчет по валовой прибыли по продажам"**

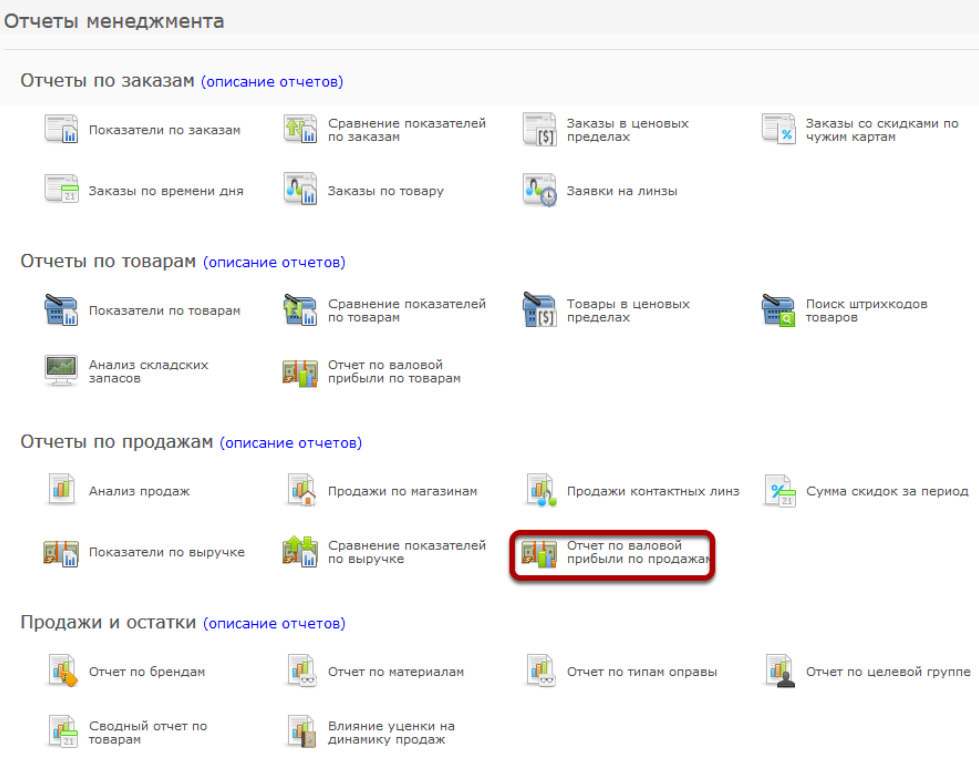

### **Описание отчета**

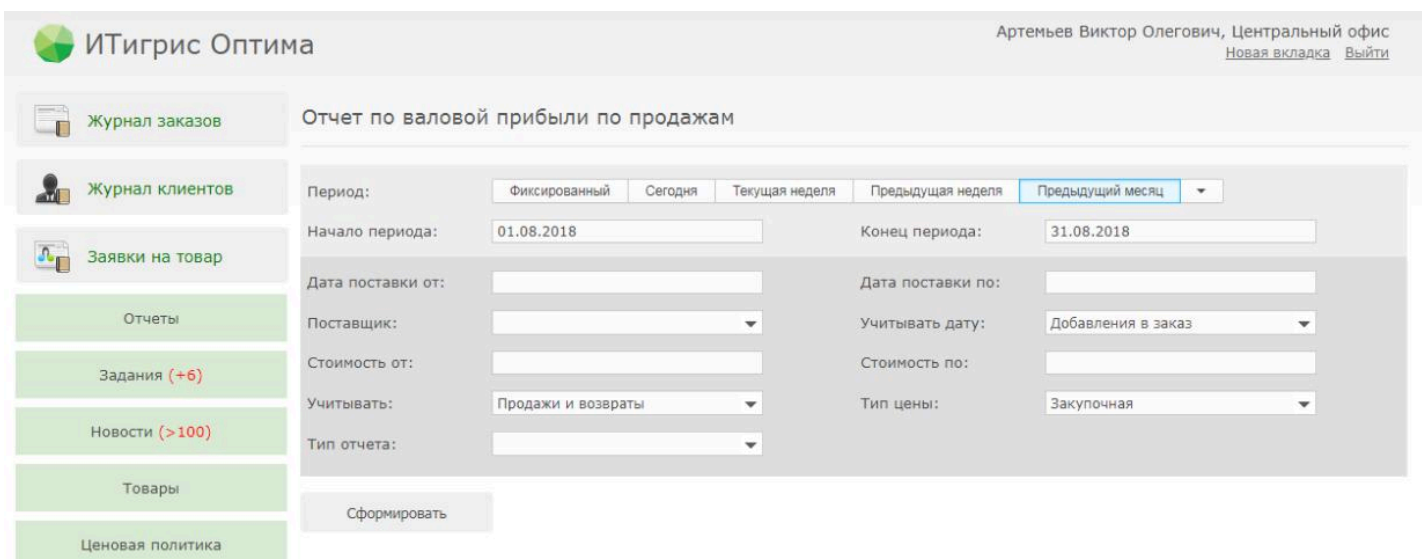

#### Для чего используется:

Отчет используется в целях управленческого учета и получения показателей эффективности продаж на основании сопоставления закупочной и розничной стоимости проданного товара.

#### Порядок расчета:

Отчет рассчитывается начиная с дня начала периода по день конца периода включительно.

Фильтры "Дата поставки" учитывают даты создания поставок в Оптиме, а не даты приходных документов, которые вы указываете при создании поставки;

Возвраты учитываются датой оформления возврата в магазине.

Описание фильтров отчета:

**Период** - период построения отчета, позволяет быстро выбрать один из предлагаемых варантов периода;

**Начало периода\Конец периода** - поля для ручного ввода периода построения отчета;

**Дата поставки от/дата поставки по** - отбор товаров по дате создания поставок в программе. Если данный отбор не требуется, ничего не указывайте;

**Поставщик** - позволяет сформировать отчет по поставкам от определенного поставщика. Если параметр не указан, отчет строится по всем поставщикам;

**Учитывать дату** - в зависимости от данного фильтра отчет будет формироваться либо по дате создания заказа (вся стоимость заказа будет попадать в отчет датой создания), либо по дате завершения заказа (вся стоимость заказа будет попадать в отчет датой его завершения), либо по дате добавления в заказ (стоимость товаров учитывается датой добавления их в заказ);

**Стоимость от/стоимость по** - выводит в отчет информацию только по тем товарам, которые попадают в указанный ценовой диапазон. Если данный отбор не требуется, ничего не указывайте;

**Учитывать** - позволяет выбрать вариант построения по всем продажам без учета возвратов ("Только продажи"), по всем продажам за вычетом возвратов ("Продажи и возвраты") или только отдельно по возвратам ("Только возвраты");

**Тип цены** - позволяет включать в отчет *закупочную стоимость товаров* (стоимость товаров, которая была указана в момент создания поставки) или *реальную закупочную стоимость товаров* (отредактированная закупочная стоимость товаров после подтверждения поставки, используется например для отображения реальных затрат на приобретение товара);

**Тип отчета** - позволяет сформировать отчет по определенному типу товара или услугам. Если параметр не задан, отчет строится по всем товарам и услугам.

#### Порядок исчисления расчетных показателей:

**Эффективность** - показатель, рассчитанный как отношение прибыли к закупочной цене

**Рентабельность -** показатель, рассчитанный как отношение прибыли к цене продажи

**Обратите внимание,** что закупочная стоимость услуг подставляется в отчет, только в том случае, что для этой услуги задана закупочная стоимость. Если закупоная стоимость для услуги не задана, в отчете по валовой прибыли по продажам себестоимость такой услуги будет считаться равной нулю

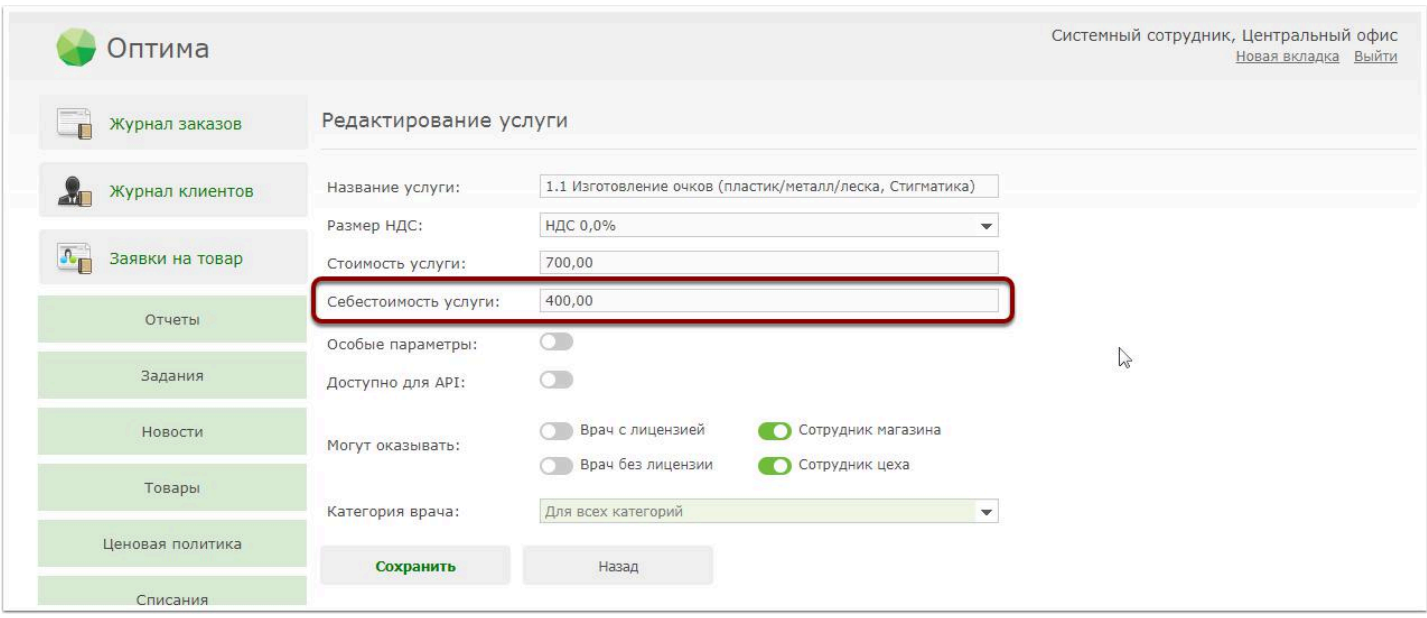

*Более подробно узнать о том, как указать себестоимость услуги можно [ЗДЕСЬ](https://optimahelp.itigris.ru/m/57456/l/542041-)*

Если вы используете в работе услугу "Изготовление очков с переменной стоимостью" (т.е. вводите стоимость изготовления очков каждый раз вручную при оформлении заказа в магазине), тогда для каждой такой услуги себестоимость придется указывать отдельно. Подробнее об этом **[ЗДЕСЬ](https://optimahelp.itigris.ru/m/57456/l/777350-)**

### **Примеры отчета:**

## Учитывать: "Продажи и возвраты"

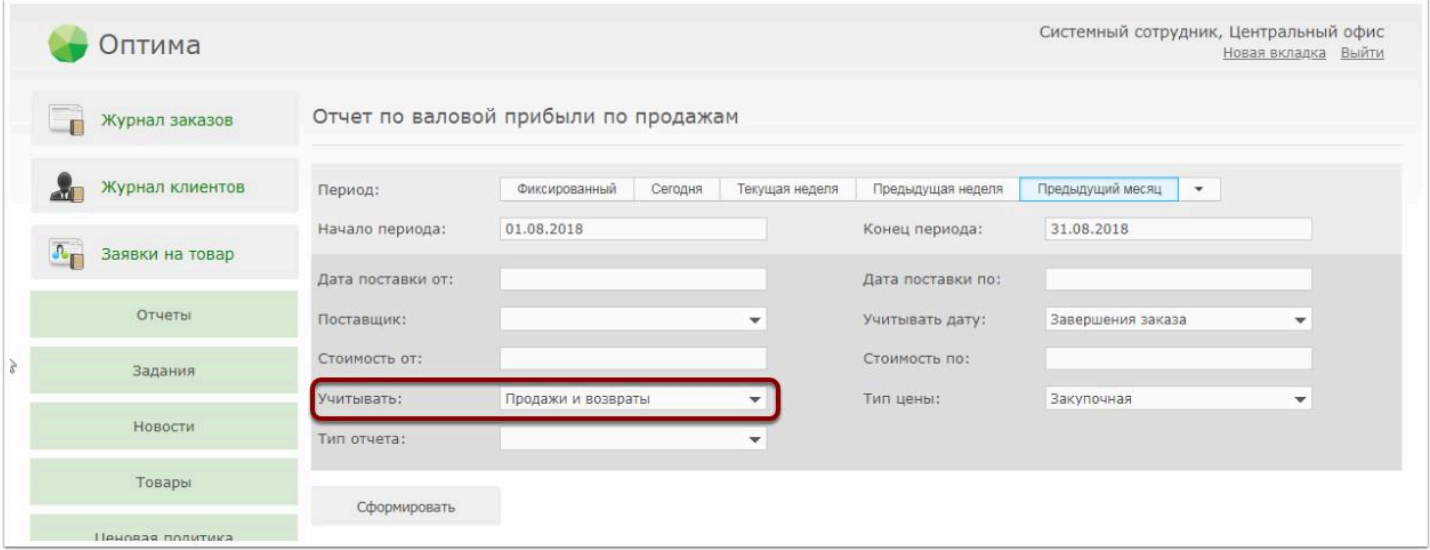

При таких параметрах отчета данные в нем будут выводиться с учетом возвратов товаров и услуг от покупателей. Например, если за период у вас приобрели 3 футляра, но один из них вернули, то в отчете будут отображены данные по 2 футлярам. Также может сложиться ситуация, когда товар у вас купили раньше даты начала периода в формируемом отчете, а вернули товар в период формирования отчета. По такому товару за указанный период в отчете будет отрицательная прибыль и количество.

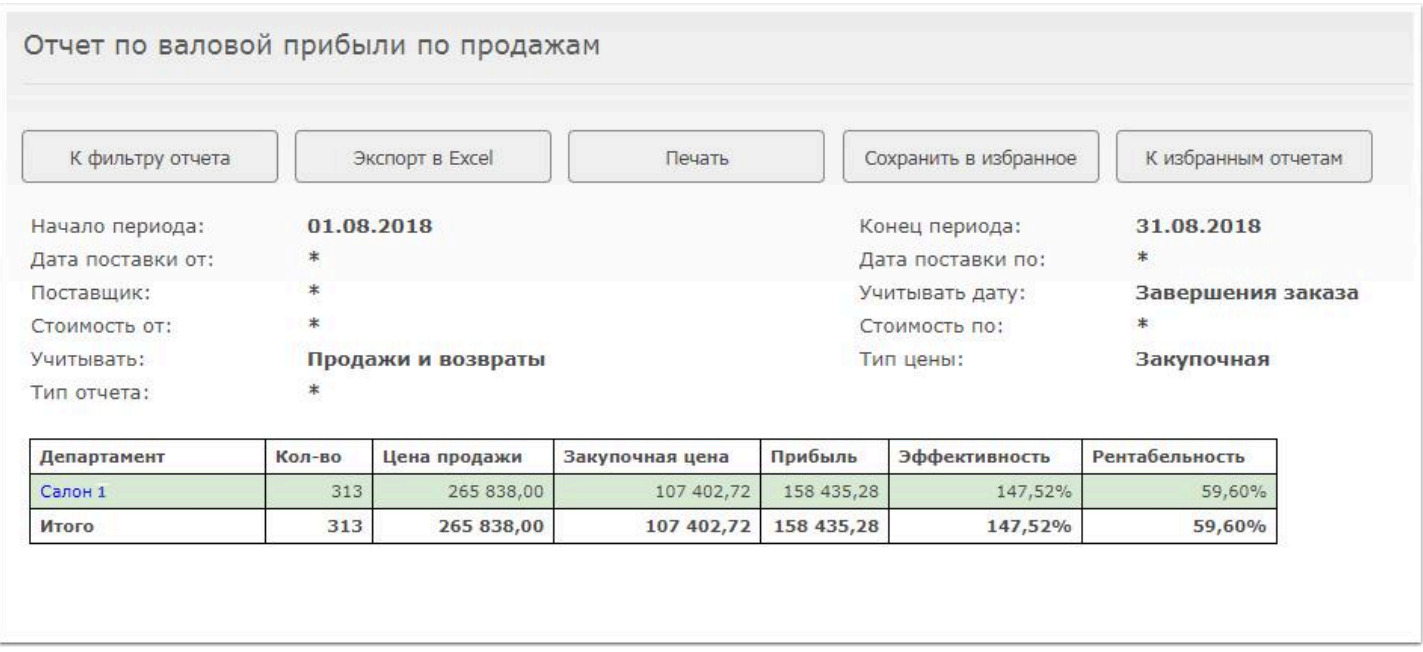

Из данного отчета мы видим, что в период с 01.08.2018 по 31.08.2018 г. включительно во всех салонах сети (в данном случае он один) было продано товаров и услуг за вычетом возвратов на сумму 265838,00 руб. Закупочная цена проданных товаров и услуг составляет 107402,72 руб. Прибыль от продажи данных товаров и услуг 158435,28 руб.

Если кликнуть мышкой по названию дапертамента, то будет выведена детализация по всем проданным товарам и услугам:

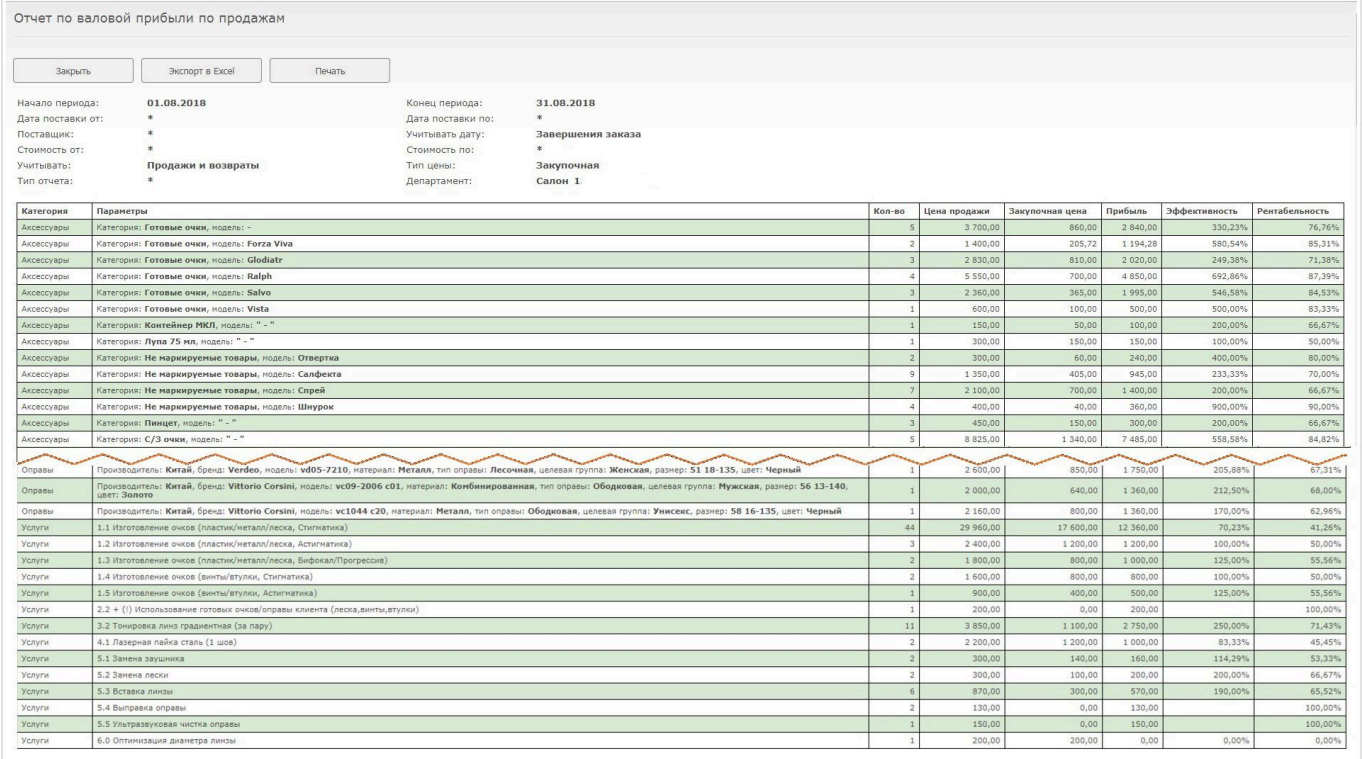

# Учитывать: "Только продажи"

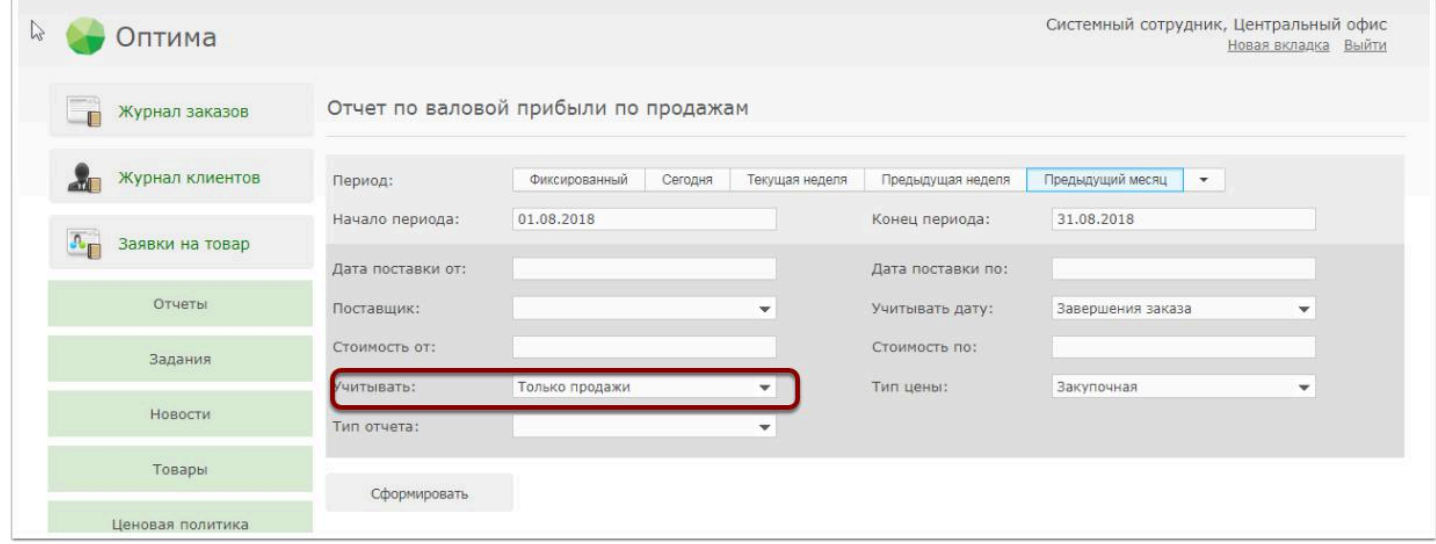

При таких параметрах отчета в нем не будут учтены возвраты товаров. То есть, если товар был продан, а затем возвращен, он все равно попадет в отчет:

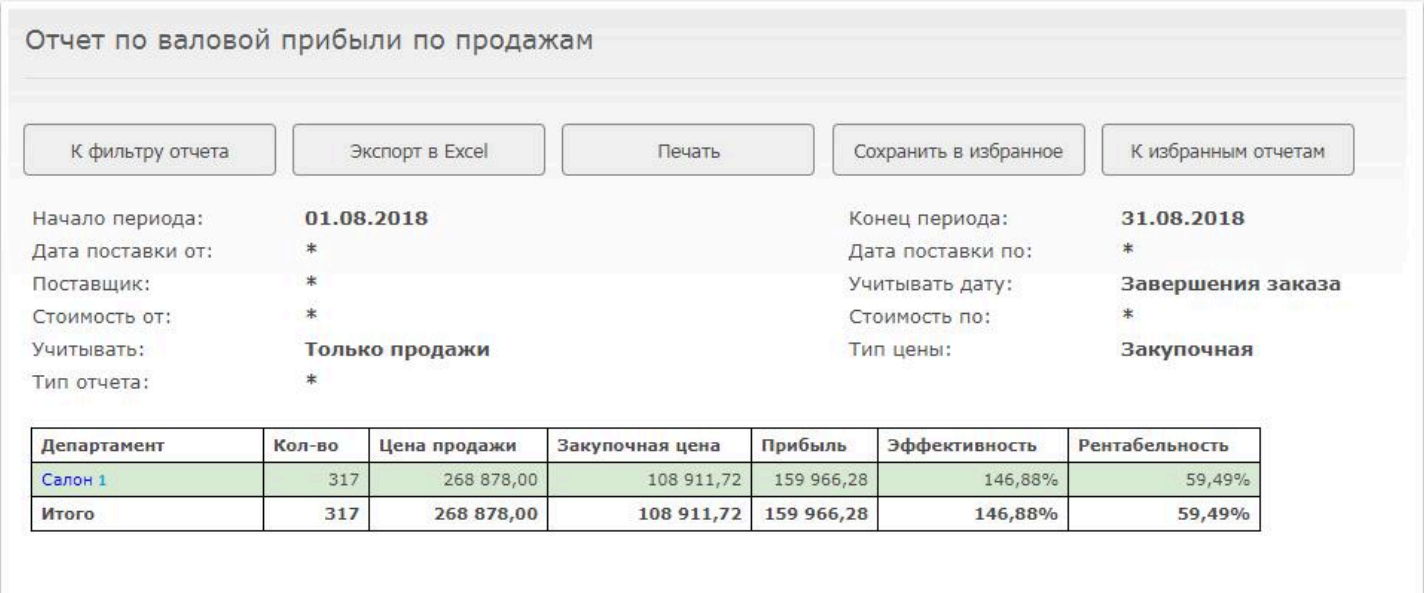

# Учитывать: "Только возвраты"

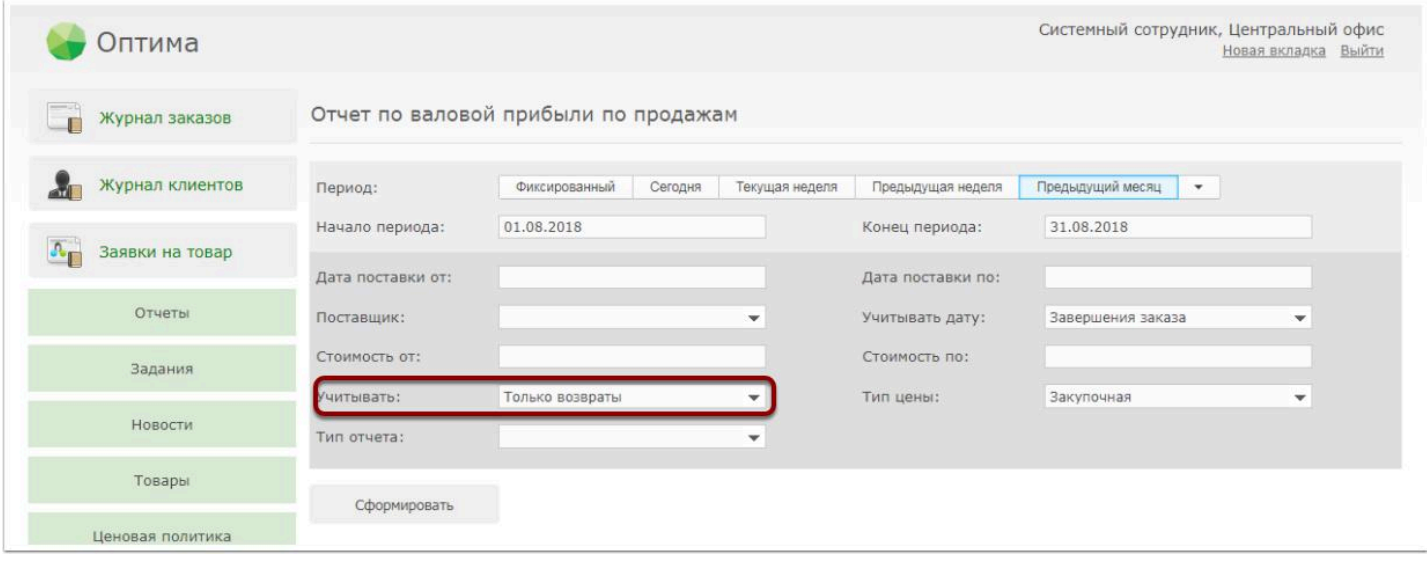

При таких параметрах отчета в отчет будут выведены только возвраты товара за период:

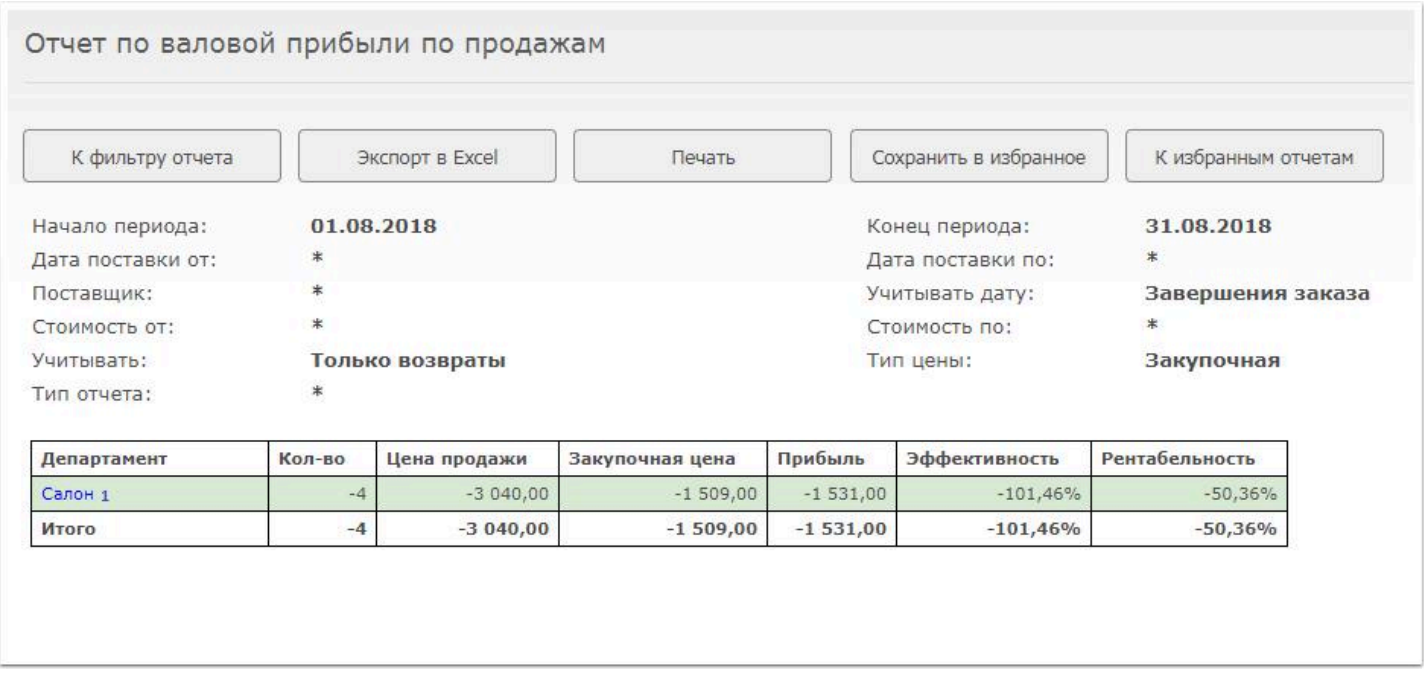

В поле "Закупочная цена" в данном случае будет отображаться закупоная цена возвращенных товаров, в поле "Прибыль" - упущенная прибыль из-за возврата.Детализация будет выглядеть так:

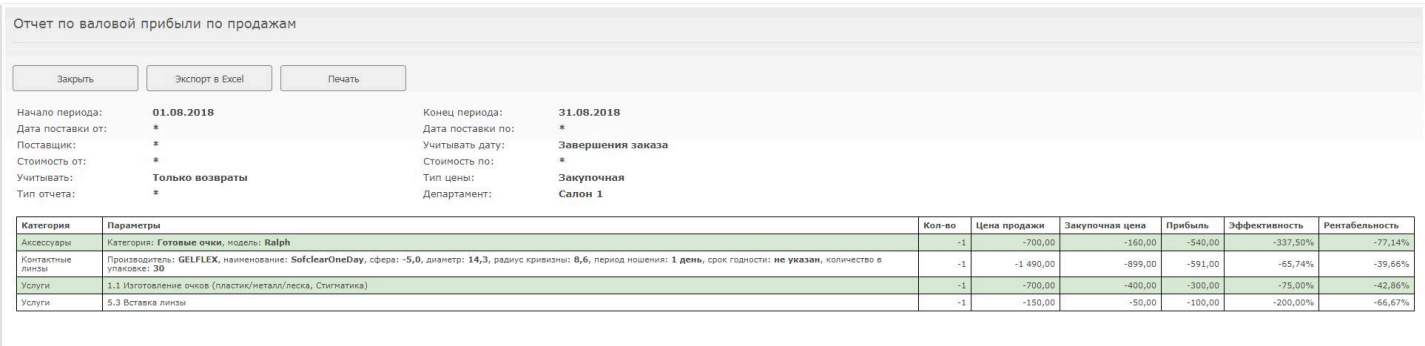

# Учитывать: "продажи и возвраты", Тип отчета: "Услуги"

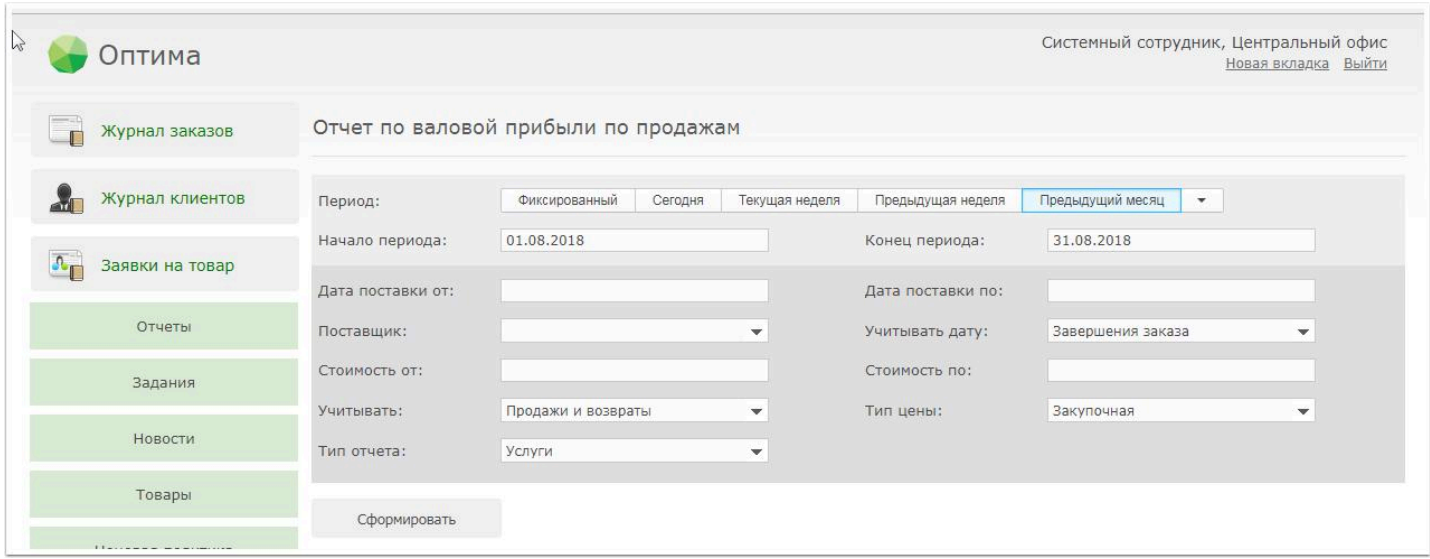

При таких параметрах отчета вы получите по сути отчет по валовой прибыли от продажи услуг:

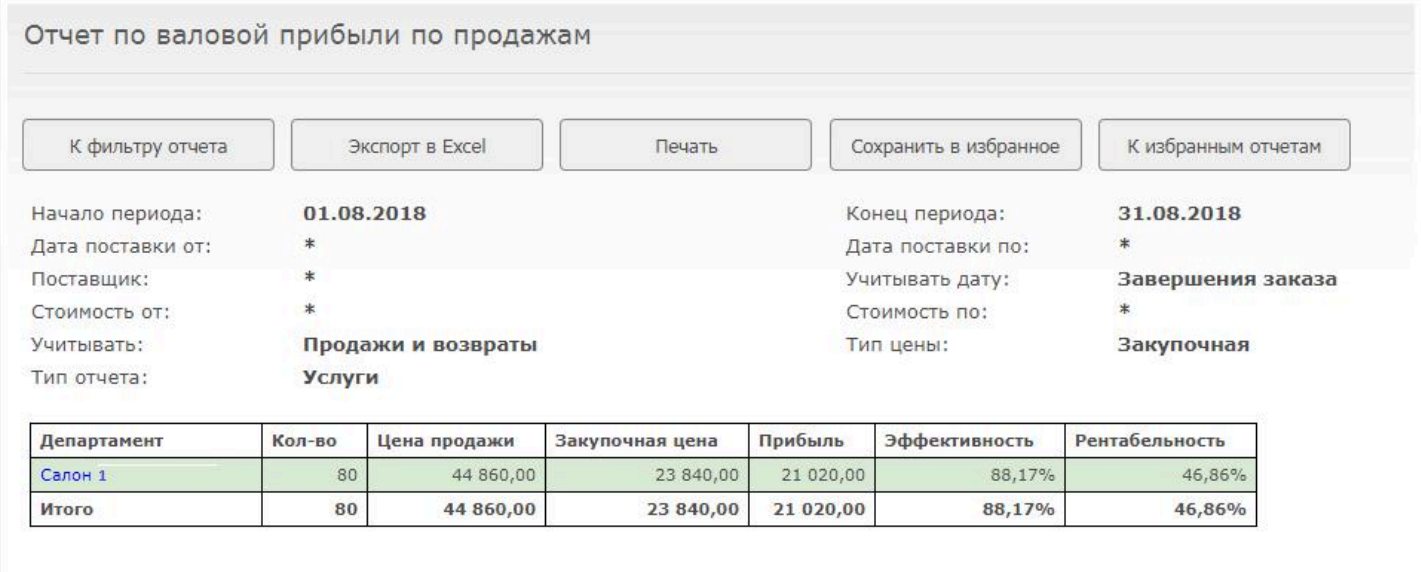

#### Отчет по валовой прибыли по продажам

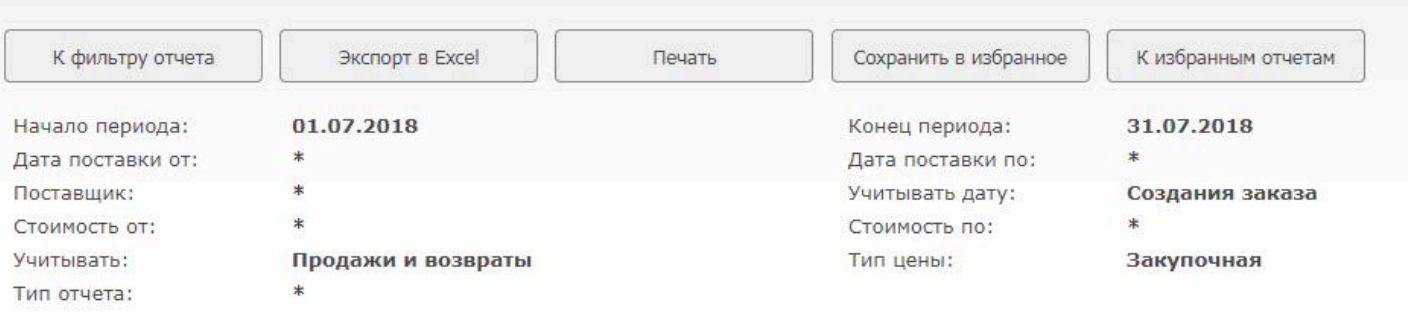

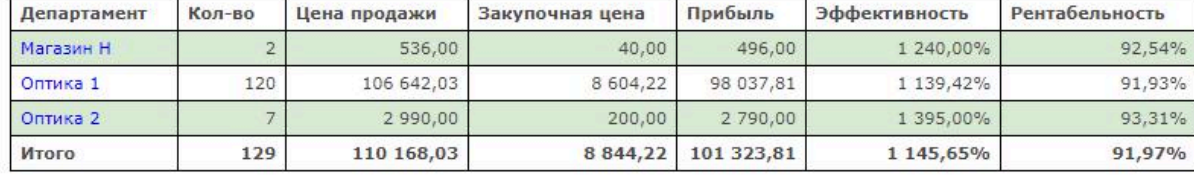

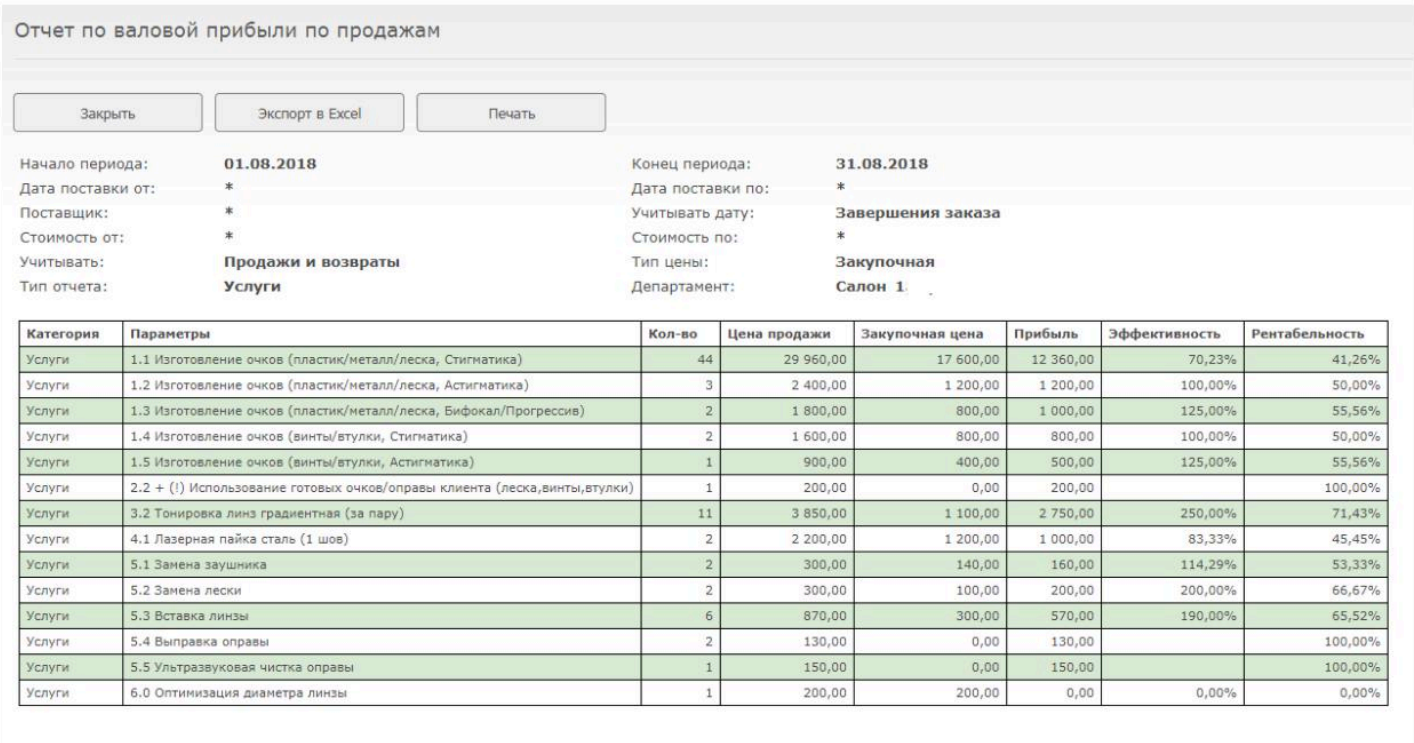